# **R1 LOGIN** LOGIN FLOW WITH PORTAL DEPLOYED

Confidential

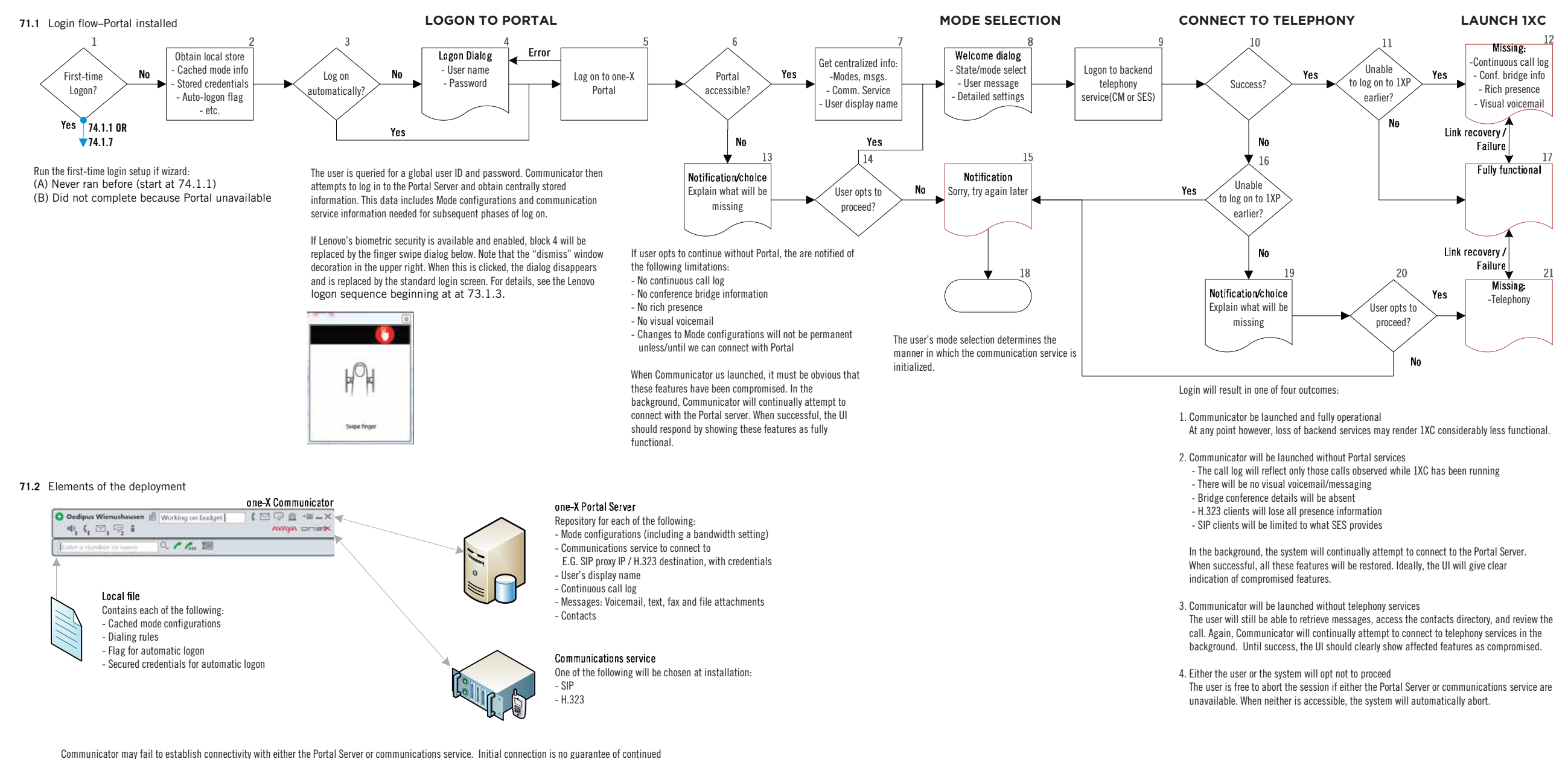

service. Consequently, Communicator must be capable of accommodating failures through user notifications and graceful degradation.

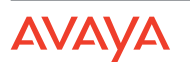

# LOGIN FLOW WITH PORTAL DEPLOYED  $R11OGIN$

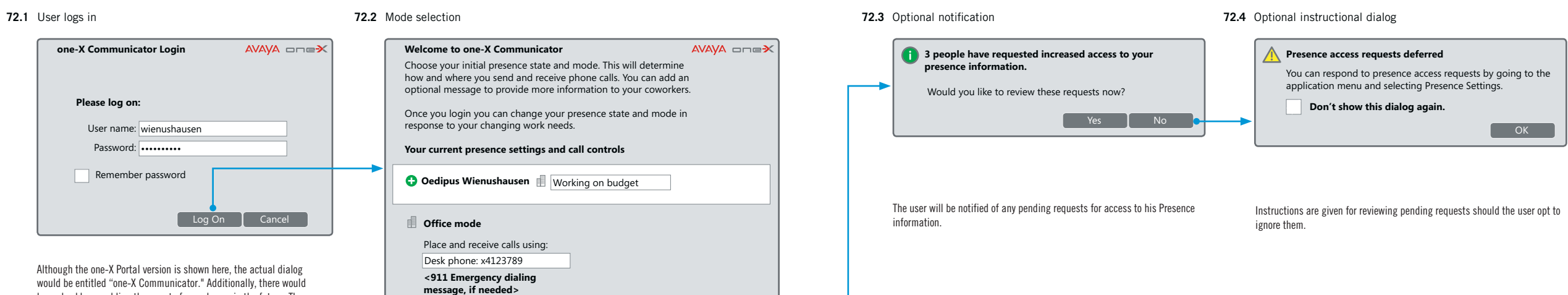

be a checkbox enabling the user to forego log on in the future. The finger swipe dialog below may be substituted if Lenovo's biometric security is present and enabled,

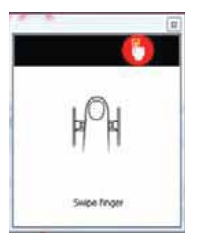

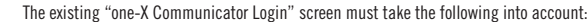

## $-$  Title

Since the user has already logged on, the title might be better rephrased as "Welcome to one-X Communicator".

Login and save settings | One-time login | Cancel

### • Road warrior mode

When the choice for "Place and receive calls using:" is "This computer", a provision for bandwidth is needed. The label would be "Connection type", and the selections are (1) LAN (2) Cable, DSL, or ISDN (3) 28800 bps or faster modem.

## Note: Error paths are not shown

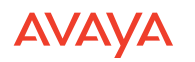

# $R11OGIN$ LOGIN FLOW WITHOUT PORTAL

Confidential

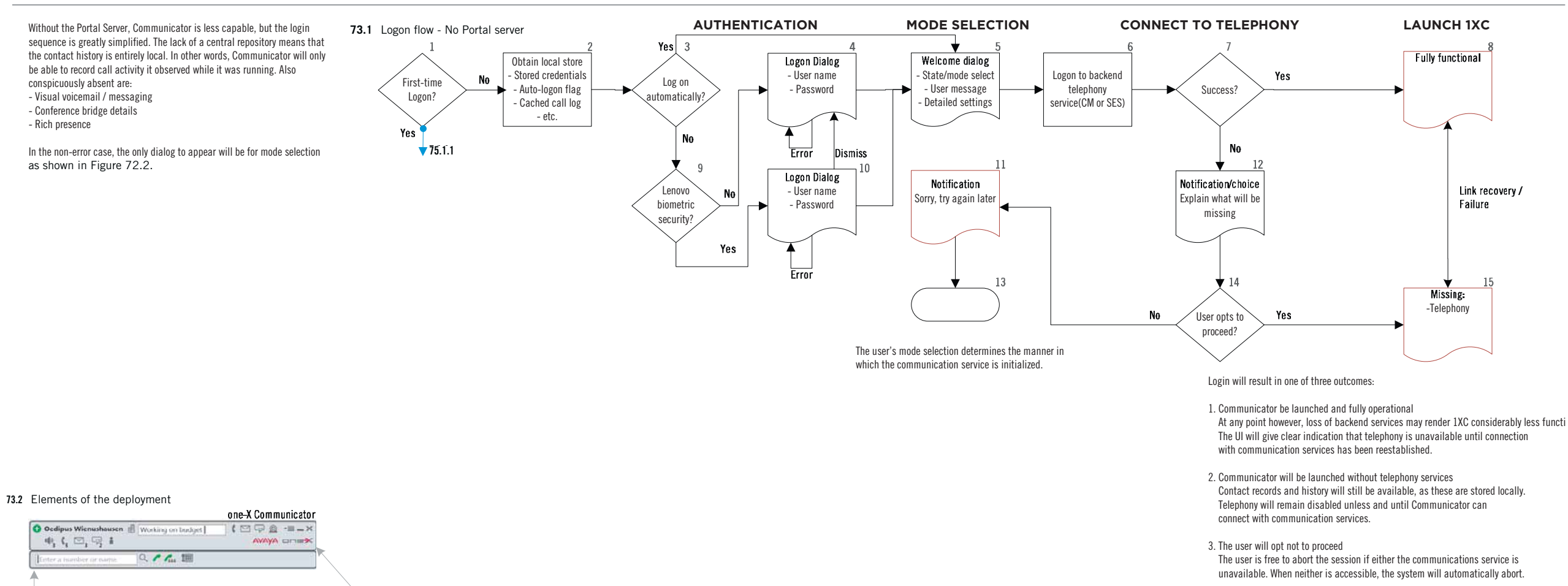

Local file

Contains each of the following: - Dialing rules - Call history - Contact records - Mode configurations - User's display name (SIP-only)

- Details needed to connect to communication service

Communications service One of the following will be chosen at installation: - SIP - H.323

Local storage has grown to encompass data that would otherwise have been centrally stored within the Portal Server. Unfortunately, each of a user's Communicator clients will thus maintain separate mode settings, call history, contact records, and so on. Without central storage, there is no mechanism to keep these in synch. Further, installation of each additional client requires that the user repeat the same steps, and provide the same information as for other clients.

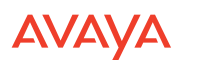

# $R11OGIN$ STARTUP WIZARD WITH PORTAL DEPLOYED

Confidential

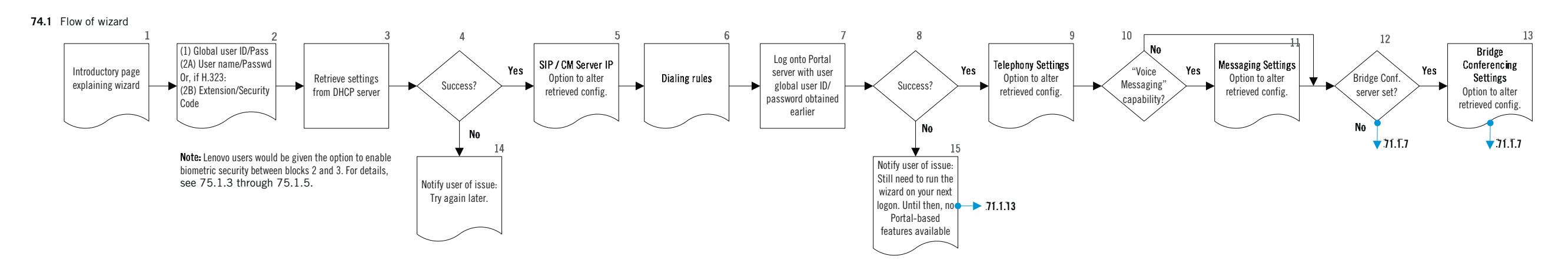

**RELATED SCREENS FROM OTHER PRODUCTS**

### **74.1.1** Introductory page **74.1.5** Server page **74.1.6** Dialog rules **74.1.9** Telephony settings **74.1.11** Messaging settings **74.1.13** Bridge settings **Configuration Wizard**  $\sqrt{2}$ **Configuration Wizard**  $.2 \times$ **Configuration Wizard**  $\cdot$ ? $\times$ **Configuration Wizard**  $\rightarrow$  ?  $\times$ **Configuration Wizard Configuration Wizard**  $.2 \times$  $.2 \times$ **To complete the initial setup of the Avaya one-X Call Server Dialing Rules Telephony Settings Message Settings Bridge Settings Communicator, we need you to answer a few questions. If you need assistance, please contact**  Communicator has found the following address for What number do you use fro an outside line? 9 Display name: Chad Hunter Server: Lincroft MM Server: 720 Highlands Ranch Bridge **your system administrator.** the server. Your country code:  $\boxed{1}$ Your area 415 Extension: 175217 Display name: | Avaya MM Display name: Meeting Exchange Server addres **In the future, you can change this information in**  code: 1 Password: Mailbox: 9786775271 +17203562070 Primary phone #: **the Settings section of the application.** 135.8.0.192 What number do you dial for long distance? 001 ••••••••••••Password: Alternate phone #: 775721 What number do you dial for international calls? **Click "Next >" to continue.**  $\bigcirc$  Dial:  $\boxed{001}$  $\circledcirc$  Dial your area code Moderator code: 107290  $\bigcap$  Dial number as is Participant code: 584860 Display confirmation window before dialing a number •••••••••••• PIN: **Example 3** Cancel Sext > T Cancel  $\begin{bmatrix} & & \\ & & \leq & \\ & & \end{bmatrix}$  Next >  $\begin{bmatrix} & & \\ & & \end{bmatrix}$  Cancel < Back Next > Cancel  $\begin{bmatrix} & & \\ & & \leq & \\ & & \end{bmatrix}$  Next >  $\begin{bmatrix} & & \\ & & \end{bmatrix}$  Cancel **Example 3** < Back | Next > | Cancel Next > Cancel Let the user know what's about to happen. For SIP, obtain the SIP server address. For H.323, obtain Dialing rules govern outgoing calls. The administrator The telephony settings shown here come from the Portal The messaging settings shown here come from the Por-The bridge conferencing settings shown here come from the address of the Communication Manager (CM). The may have provided values with which to pre-populate server. Changeable items are: (1) The name of the user tal server. They will appear only if the "Voice Messaging" the Portal server. They will appear only if the a server value will be pre-populated, but the user may provide a this page as well. as it will appear to others (2) his phone extension (3) capability is enabled. There will be one set of values for setting is detected. For example, here the server is given different address. the security code for logging into the phone itself. each messaging mailbox the user has. In all likelihood as "720 Highlands Ranch Bridge". Therefore, bridge however, there will be only one. conferencing is available to configure. Note: The values shown here from Portal server may not agree with those given by the user in 74.1.2. This The administrator may have provided all necessary The administrator may have provided all necessary values, will be the case if the Portal administrator entered the values. At a minimum, the mailbox is commonly filled some, or none at all. Changeable items are: (1) The in. Changeable items are: (1) The arbitrary display name arbitrary display name the user wishes to assign for this wrong settings. the user wishes to assign for this messaging account bridge conferencing account (2) his desk phone extension Note: Numbers given for screens correspond (2) his mailbox extension (3) the password for logging (3) moderator code for hosting the conference (4) code for to blocks in flowchart above. For example, into the messaging account. participants wishing to join (5) numeric password.

screen 74.1.5 corresponds to block 5 in flow

# $R11O$ GIN STARTUP WIZARD WITHOUT PORTAL

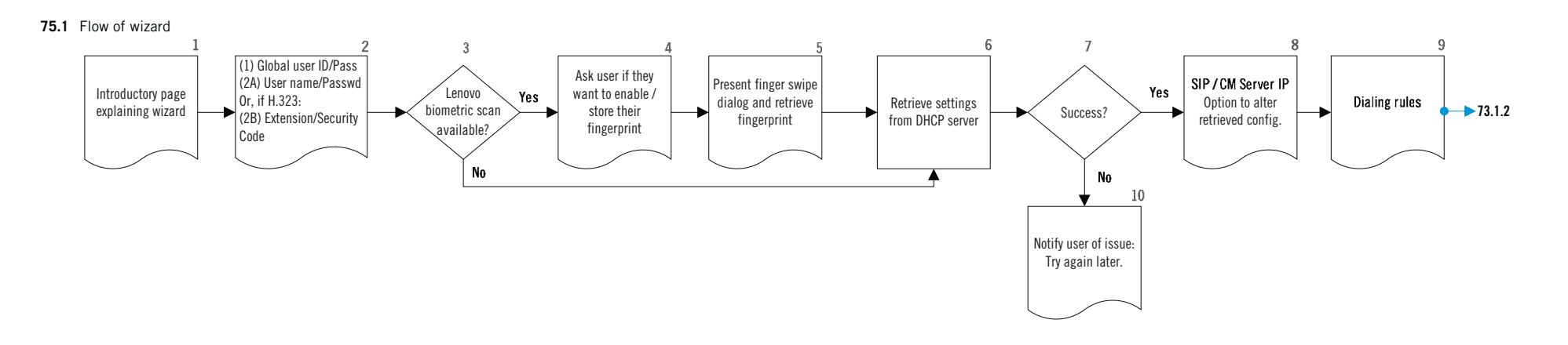

### **RELATED SCREENS FROM OTHER PRODUCTS**

 $\overline{\cdot}$  ?  $\times$ 

Next > Cancel

**To complete the initial setup of the Avaya one-X Communicator, we need you to answer a few questions. If you need assistance, please contact** 

**In the future, you can change this information in the Settings section of the application. Click "Next >" to continue.**

**Configuration Wizard**

**your system administrator.**

## **75.1.1** Introductory page **75.1.4** Ask: Use biometric authentication? **75.1.5** Obtain fingerprint **75.1.8** SIP server page **75.1.8** Dialing rules page

Would you like to use the biometric reader for

If yes, the current login information is stored. If you need to change the login information at a later time exit out of the biometric reader prompt and input new

it is part of the normal log on sequence. In our case, we would like to move this to the startup wizard.

**Example 3** < Back | Next > | Cancel |

**No** 

 $\rightarrow$  ?  $\times$ 

**Configuration Wizard Biometric Authentication**

subsequent logins?

login information.

Do not ask this again

**Configuration Wizard Swipe Finger**

provided to dismiss the dialog. In this case, a notification is given that biometric authentication has not been activated, but may be at any time through the application's settings. In this way, the user has an escape hatch should the biometric reader prove uncooperative.

code:

this page as well.

**Configuration Wizard Dialing Rules**

Your country code:  $\boxed{1}$ 

 $\textcircled{\small\textsf{D}}$  Dial your area code Dial number as is

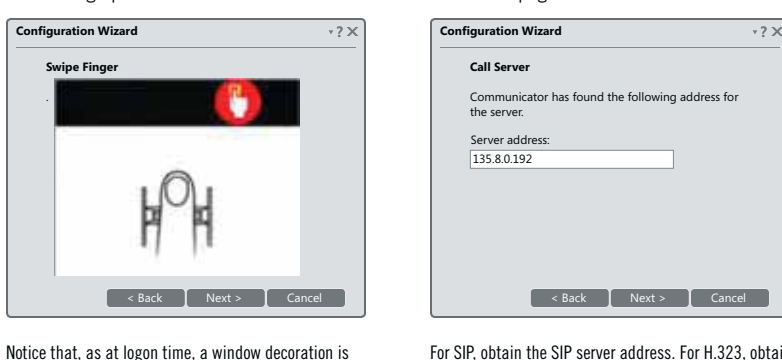

Let the user know what's about to happen. The dialog above is taken from the IP Soft phone, where Notice that, as at logon time, a window decoration is the address of the Communication Manager (CM). The value will be pre-populated, but the user may provide a different address.

**Example 3** < Back | Next > | Cancel | Display confirmation window before dialing a number Dialing rules govern outgoing calls. The administrator may have provided values with which to pre-populate

 $\bigcirc$  Dial:  $\boxed{001}$ 

What number do you use fro an outside line?

9 Your area  $\boxed{415}$ 1 001

 $.2 \times$ 

What number do you dial for long distance? What number do you dial for international calls?

Note: Numbers given for screens correspond to blocks in flowchart above. For example, screen 75.1.5 corresponds to block 5 in flow

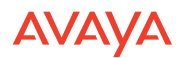

## **LOGIN DIALOG**

## **76.1** User launches one-X Communicator

Due to time constraints the one-X Communicator login process is not yet fully documented visually. Furthermore, there are differences between R1 and R2 implementations. A mix of both are included in this spec.

### R1 Implementation: First-time login

The user will need to provide the their extension and extension password on first-time login. The user will be able to select from either their deskphone, their computer, or both for use sending and receiving calls. Additional phones such as Home or Mobile will not initially appear as options. The user defines these and other phones after first login. The user will also have to provide information about their computer, including information about networking (cable, landline, etc.).

### Changes to R1 login with R2 in mind

Prior one-X modes such as telecommuter and road warrior have been renamed as four default modes: Office, Home, Mobile, and Travelling. (Note: The user may need to provide additional information before they can use the Home or Mobile modes. Details TBD.) The overall functionality should be unchanged but the name changes are a step in the direction of future R2 rich presence functionality.

### A proposed mapping of one-X Communicator modes to previous login states:

 $Office = Shared$  Home = Telecommuter  $Travel = Road warrior$ Mobile  $=$  A variation of one of the above modes.

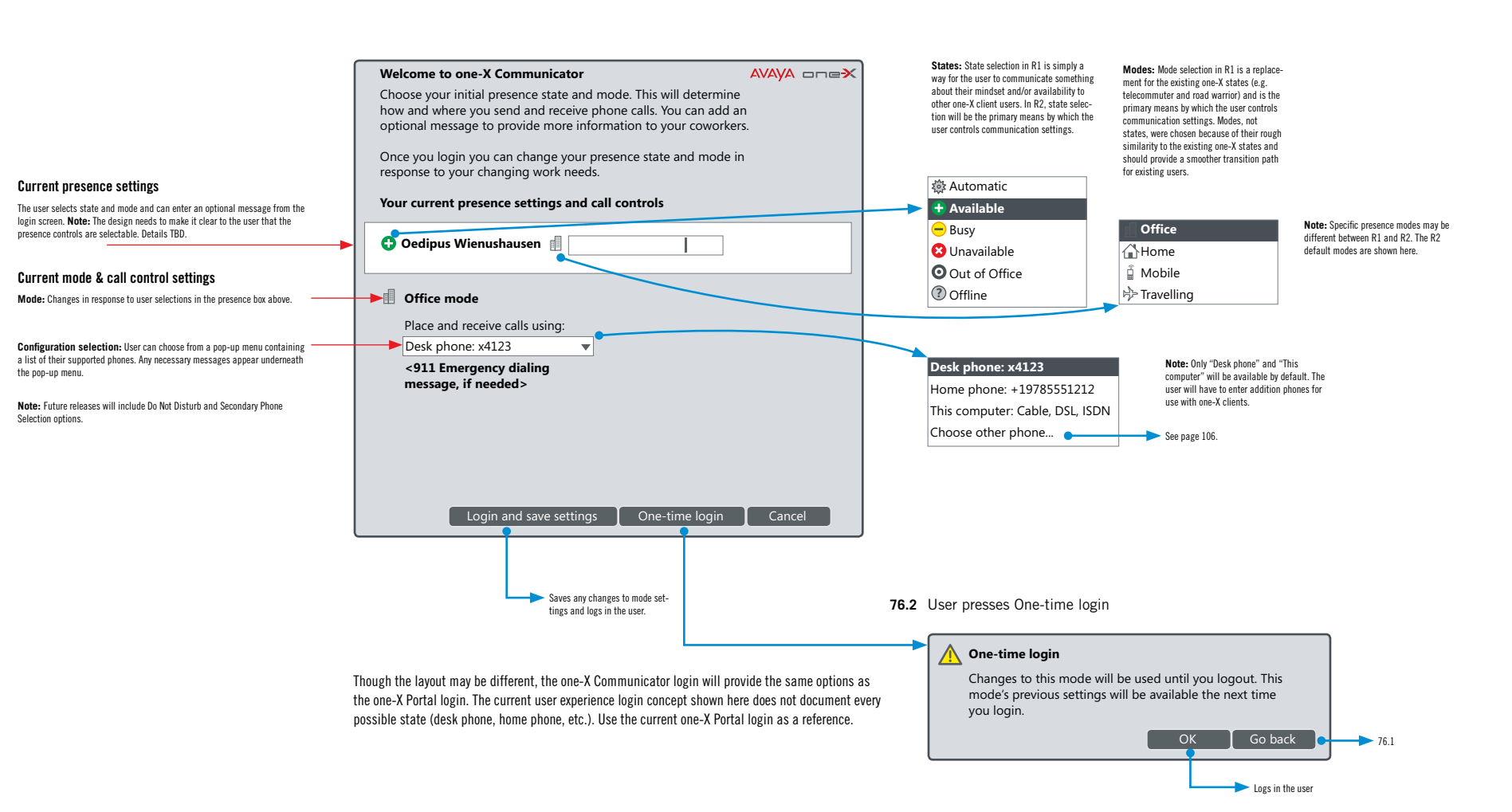

# one-X Communicator v.R1.C12